**For: CDAY Printed on: Mon, Sep 20, 1993 12:40:57 From book: TITLE\_DOS Document: title Last saved on: Mon, Sep 20, 1993 12:05:16 Document: cpyrt\_7x9 Last saved on: Mon, Sep 20, 1993 12:05:34 Document: TOC Last saved on: Mon, Sep 20, 1993 12:05:51 Document: preface Last saved on: Mon, Sep 20, 1993 12:06:14 Document: chap1 Last saved on: Mon, Sep 20, 1993 12:06:37 Document: chap2 Last saved on: Mon, Sep 20, 1993 12:06:55 Document: chap3 Last saved on: Mon, Sep 20, 1993 12:07:22 Document: chap4 Last saved on: Mon, Sep 20, 1993 12:07:44 Document: chap5 Last saved on: Mon, Sep 20, 1993 12:08:03 Document: chap6 Last saved on: Mon, Sep 20, 1993 12:08:26 Document: chap7 Last saved on: Mon, Sep 20, 1993 12:08:44 ( ...)**

## DECndu Plus

## **Using DECndu Plus (MS-DOS)**

**Order Number: AA-PYVVA-TE**

September 1993

This manual explains how to set up the DECndu Plus utility for MS-DOS. It also explains how to update the microcode for selected network devices and modules.

Supersession/Update Information: This is a new manual.

The information in this document is subject to change without notice and should not be construed as a commitment by Digital Equipment Corporation. Digital Equipment Corporation assumes no responsibility for any errors that may appear in this document.

The software described in this document is furnished under a license and may only be used or copied in accordance with the terms of such license.

No responsibility is assumed for the use or reliability of software on equipment that is not supplied by Digital or its affiliated companies.

Restricted Rights: Use, duplication or disclosure by the U.S. Government is subject to restrictions as set forth in subparagraph (c) (1) (ii) of the Rights in Technical Data and Computer Software clause at DFARS 252.227-7013.

> Copyright © 1993 by Digital Equipment Corporation All Rights Reserved. Printed in U.S.A.

The following are trademarks of Digital Equipment Corporation:

DEC DEChub DECbridge DECndu DECconcentrator DECndu Plus DECdirect **GIGAswitch** 

digital

MS–DOS is a registered trademark of Microsoft Corporation.

This manual was produced by Telecommunications and Networks Publications.

## **Contents**

## **Preface**

### **1 Overview**

## **2 Preparing for the Update**

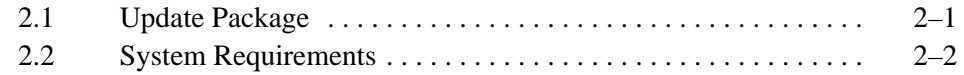

## **3 Setting Up DECndu Plus on MS-DOS**

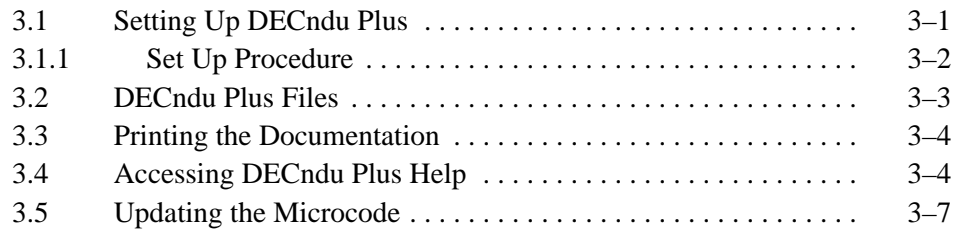

### **4 Updating the DECbridge 90 and the DECbridge 90FL Microcode**

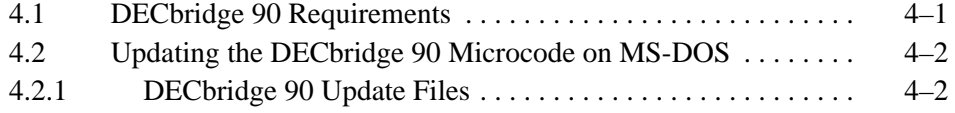

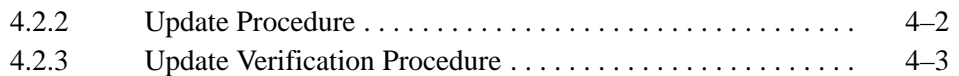

## **5 Updating the DECbridge 500/600 Series Microcode**

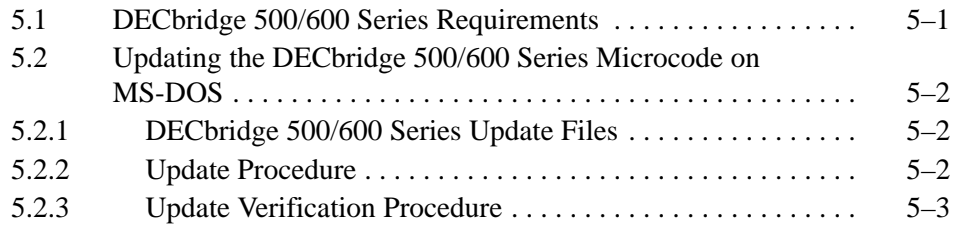

## **6 Updating the DECconcentrator 500 Microcode**

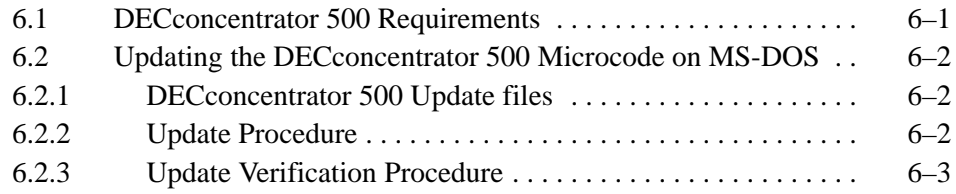

## **7 Updating the DEChub and GIGAswitch Module Microcode**

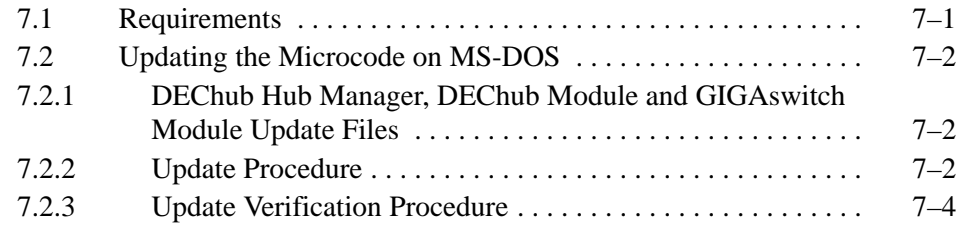

## **A Examples**

## **B Related Documentation**

iv

## **Index**

## **Examples**

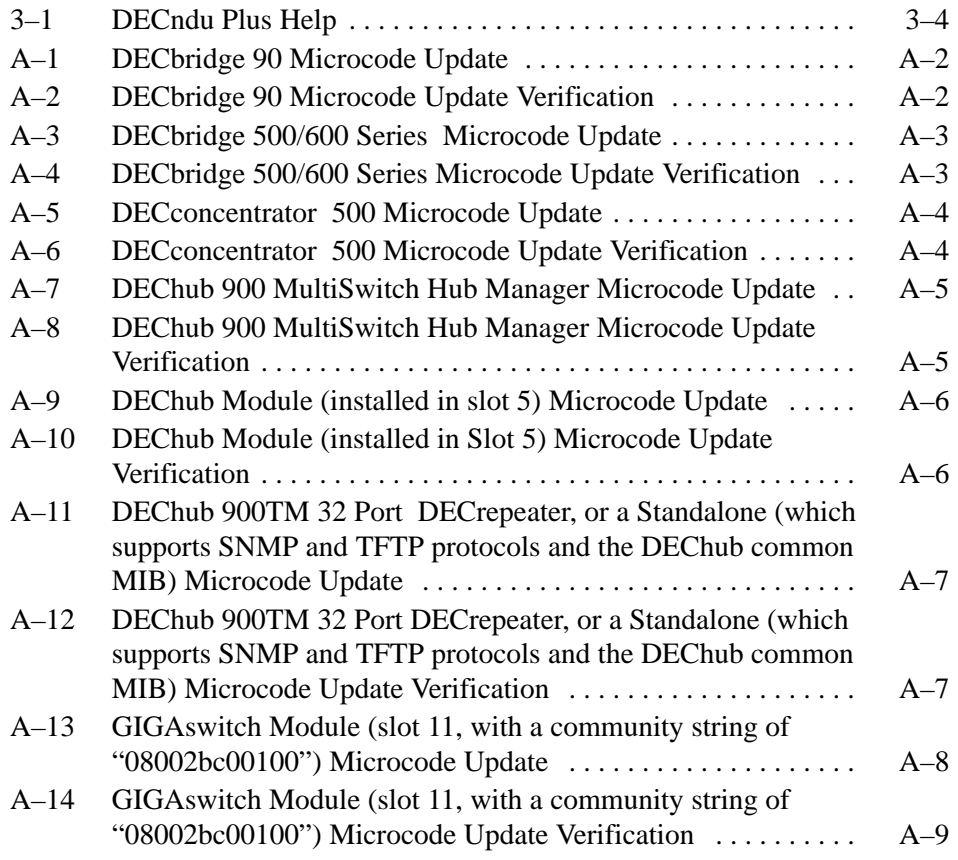

## **Tables**

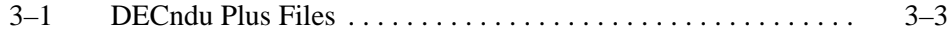

v

v

## **Preface**

This manual explains the following:

- MS-DOS system requirements
- Setting up the DECndu Plus utility for the MS-DOS load host
- Accessing the DECndu Plus help information
- Printing the following documentation:
	- **–** DECndu Plus release notes
	- **–** DECndu Plus error message file
- Updating the network device and the module microcode using DECndu Plus
- Verifying the microcode update

### **Intended Audience**

This manual is for the system/network manager who is responsible for updating network devices from an MS-DOS-based personal computer.

vii

## **Conventions Used in This Manual**

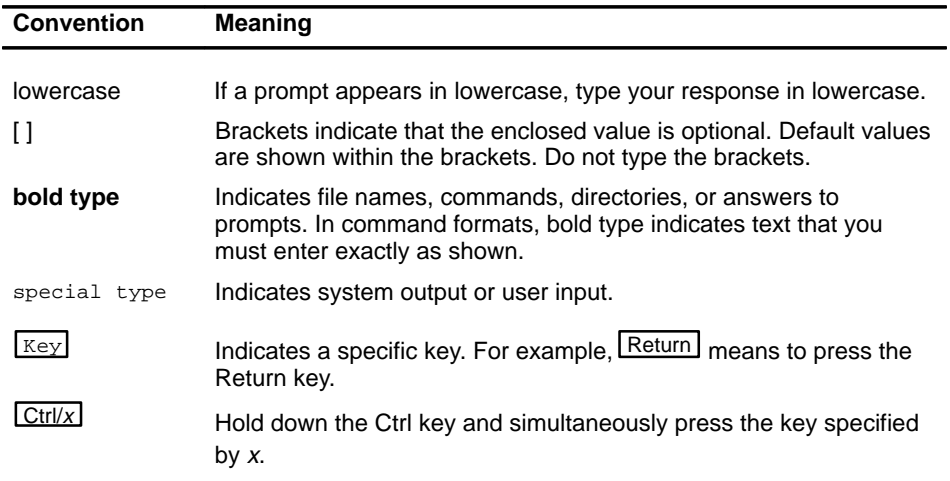

## **Structure of This Manual**

This manual has seven chapters and two appendixes:

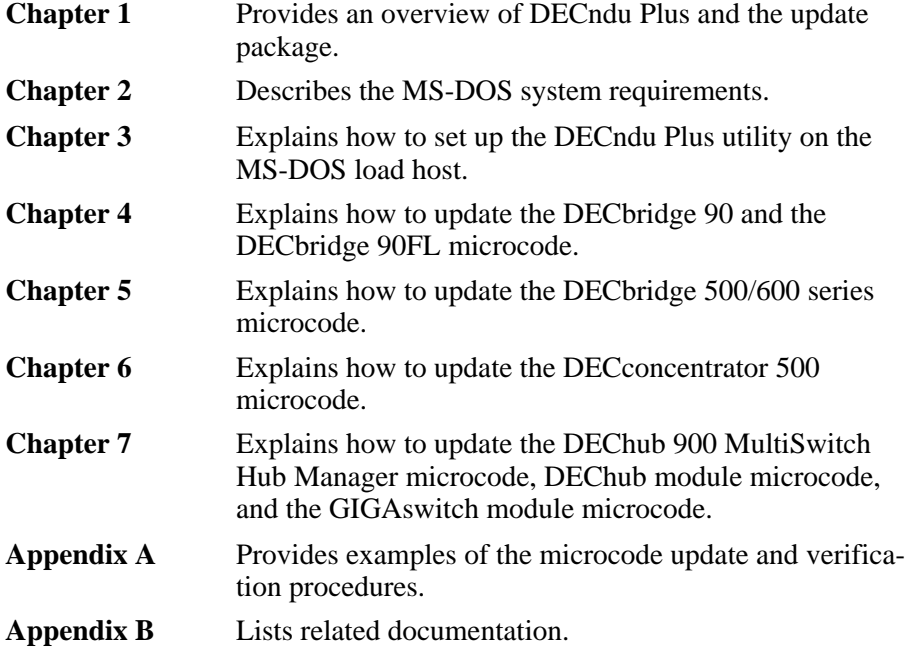

viii

Please fill out and return the postage-paid Reader's Comments form on the last page of this document to assist us in preparing for future documentation.

## **Overview**

**1**

The Digital Network Device Upgrade (DECndu) Plus Utility, Version 1.0, updates selected devices and modules that support Remote Bridge Management Software (RBMS), Maintenance Operations Protocol (MOP), Simple Network Management Protocol (SNMP), and Trivial File Transfer Protocol (TFTP). DECndu Plus determines which protocols to use based on the type of address that it receives from the command line. You load the microcode to the network device or the module on the MS-DOS-based personal computer. Then you use the DECndu Plus utility to update the network device or module by downline loading the updated microcode to the device or module.

The update consists of the following procedures:

- 1. Setting up the DECndu Plus utility for the MS-DOS load host.
- 2. Installing the microcode for the network device or the module onto the MS-DOS load host.
- 3. Downline loading the microcode to the network device or module using the DECndu Plus utility.

DECndu Plus supports the following network devices and modules:

- DECbridge 90 and DECbridge 90FL
- DECbridge 500/600 series
- DECconcentrator 500
- DEChub 900 MultiSwitch Hub Manager
- DEChub modules
- GIGAswitch modules

After you set up the DECndu Plus utility on the MS-DOS load host, refer to the appropriate chapter (listed at the end of Chapter 3) to perform the microcode update.

1–2 Using DECndu Plus (MS-DOS)

## **Preparing for the Update**

This chapter lists the requirements for setting up the DECndu Plus utility.

Specific network device and module requirements are listed in the appropriate chapters and in the release notes.

### **2.1 Update Package**

Verify that the update package includes the following:

- DECndu Plus for MS-DOS license letter
- *Using DECndu Plus (MS-DOS)* manual
- DECndu Plus on a 3.5-inch floppy diskette
- Network device microcode or module microcode on a 3.5-inch floppy diskette

### **2.2 System Requirements**

Verify that your PC is configured as follows:

- MS-DOS Version 5.0 or higher is installed.
- An Intel 386 or compatible processor is installed.
- 640 kB RAM is available.
- A 3.5-inch high density floppy diskette drive is installed.
- An Ethernet card with an NDIS driver is installed.
- A hard disk is available.
- At least 152 kB of free disk space.

2–2 Preparing for the Update

## **Setting Up DECndu Plus on MS-DOS**

This chapter explains how to set up DECndu Plus. Refer to Chapter 2 for the system prerequisites.

This chapter also explains the following tasks:

- Accessing DECndu Plus help
- Printing the following documentation:
	- **–** DECndu Plus Version 1.0 release notes
	- **–** DECndu Plus error message file

## **3.1 Setting Up DECndu Plus**

The procedure takes from 10 to 20 minutes.

#### **NOTE**

Digital Equipment Corporation recommends making a backup copy of the floppy diskette and using the backup copy to set up DECndu Plus.

3–1

#### **3.1.1 Set Up Procedure**

To set up DECndu Plus on the MS-DOS load host, perform the following steps:

- 1. Inset the DECndu Plus floppy diskette into the appropriate drive.
- 2. Copy DECndu Plus onto a bootable floppy diskette.
- 3. Use the bootable floppy diskette.
- 4. Read the DECndu Plus release notes by typing the following and then pressing Return:

type readmedn.txt |more

- 5. Copy the NDIS driver for your ethernet card onto the bootable floppy diskette.
- 6. If you are using the DEPCA card, go to step 7. Otherwise, add the name of the driver that you are using to the **config.sys** file.
- 7. Edit the **protocol.ini** file to include the name of your driver.
- 8. Edit the section of the **sddf.stp** section titled "**DEVICE IP SETTINGS**" as follows:
	- a. Change the IP address labeled "**HOSTIP**" to your IP address.
	- b. Change the IP address labeled **"ROUTERIP**" to your router's default IP address.
	- c. Change the subnet mask labeled "**SUBNETMASK**" to your network's subnet mask.
- 9. Reboot the system by holding down the  $[Ctr]$  and  $[At]$  keys and pressing the Del key.

#### **NOTE**

If you experience errors, check the **config.sys** and the **protocol.ini** files that you edited for typographical errors.

3–2 Using DECndu Plus (MS-DOS)

## **3.2 DECndu Plus Files**

Table 3–1 lists the image files and the text files that you receive with DECndu Plus. It also lists the bytes used for each file.

| <b>File Name</b>    | <b>Description</b>                                               | <b>Bytes</b> |
|---------------------|------------------------------------------------------------------|--------------|
| AUTOEXEC.BAT        | Batch file that runs at boot time                                | 84           |
| DECNDUP.EXE         | DECndu Plus executable file                                      | 49422        |
| CONFIG.SYS          | System configuration file                                        | 363          |
| SDDF.STP            | <b>SNMP</b> script file                                          | 14151        |
| <b>IPNDU.TRL</b>    | NDU IP application string                                        | 882          |
| DECNDU.HLP          | DECndu Plus help file                                            | 4771         |
| DEPCA.DOS           | Digital ethernet card NDIS driver                                | 15577        |
| <b>DLLNDIS.EXE</b>  | TSR used by DECndu Plus to interface<br>with the NDIS driver     | 8915         |
| ERRMSG.TXT          | Error message help file                                          | 16638        |
| NDU_DEV.DAT         | Application strings                                              | 1236         |
| NDUMAN.BAT          | Batch file for loading a DEChub 900 Multi-<br>Switch Hub Manager | 235          |
| NDUMODUL.BAT        | Batch file for loading a DEChub 900 mod-<br>ule                  | 316          |
| NDURPTR.BAT         | Batch file for loading a DECrepeater                             | 236          |
| NETBIND.EXE         | Bind driver to protocol manager                                  | 15639        |
| PROTMAN.SYS         | NDIS protocol manager                                            | 10657        |
| PROTOCOL.INI        | NDIS protocol manager initialization file                        | 1313         |
| <b>READMEDN.TXT</b> | DECndu Plus release notes                                        | 12482        |

**Table 3–1: DECndu Plus Files**

Setting up DECndu Plus on MS-DOS 3-3

### **3.3 Printing the Documentation**

The DECndu Plus software contains the following ASCII text files, which can be displayed on the screen. Use the MS-DOS print facility to print the ASCII files from the floppy diskette.

- DECndu Plus release notes readmedn.txt
- DECndu Plus error message file errmsg.txt

## **3.4 Accessing DECndu Plus Help**

For help on DECndu Plus, type **decndup/?** and press **Return**. Refer to Example 3-1.

#### **Example 3–1: DECndu Plus Help**

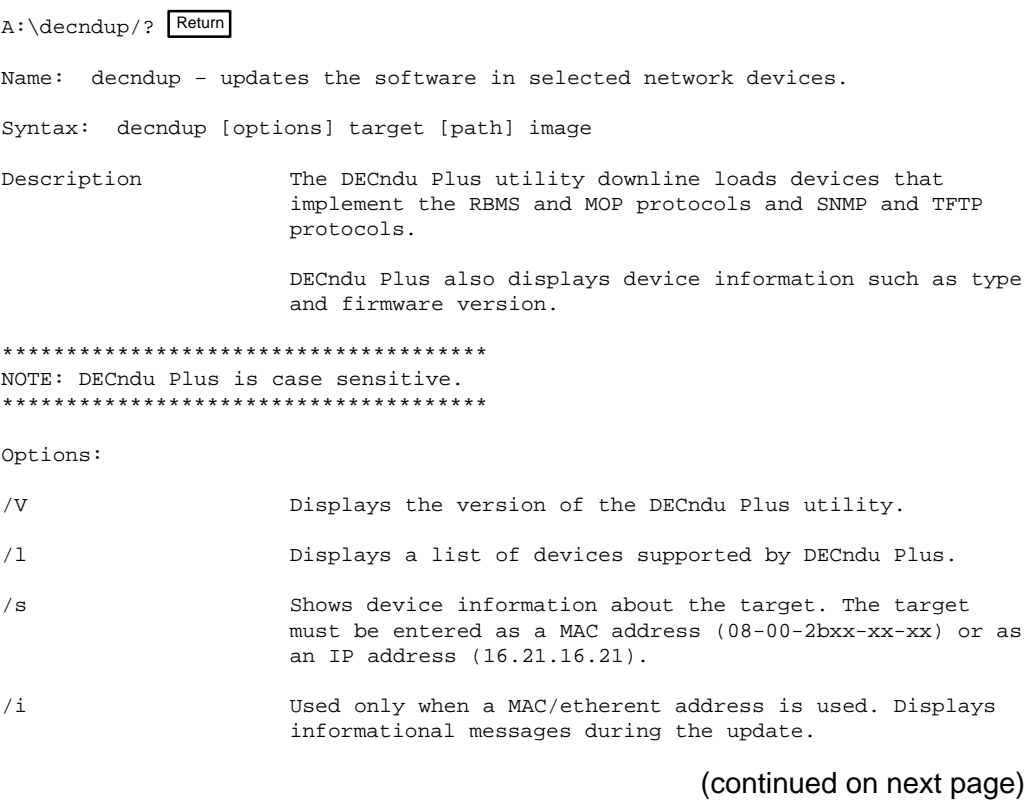

3–4 Using DECndu Plus (MS-DOS)

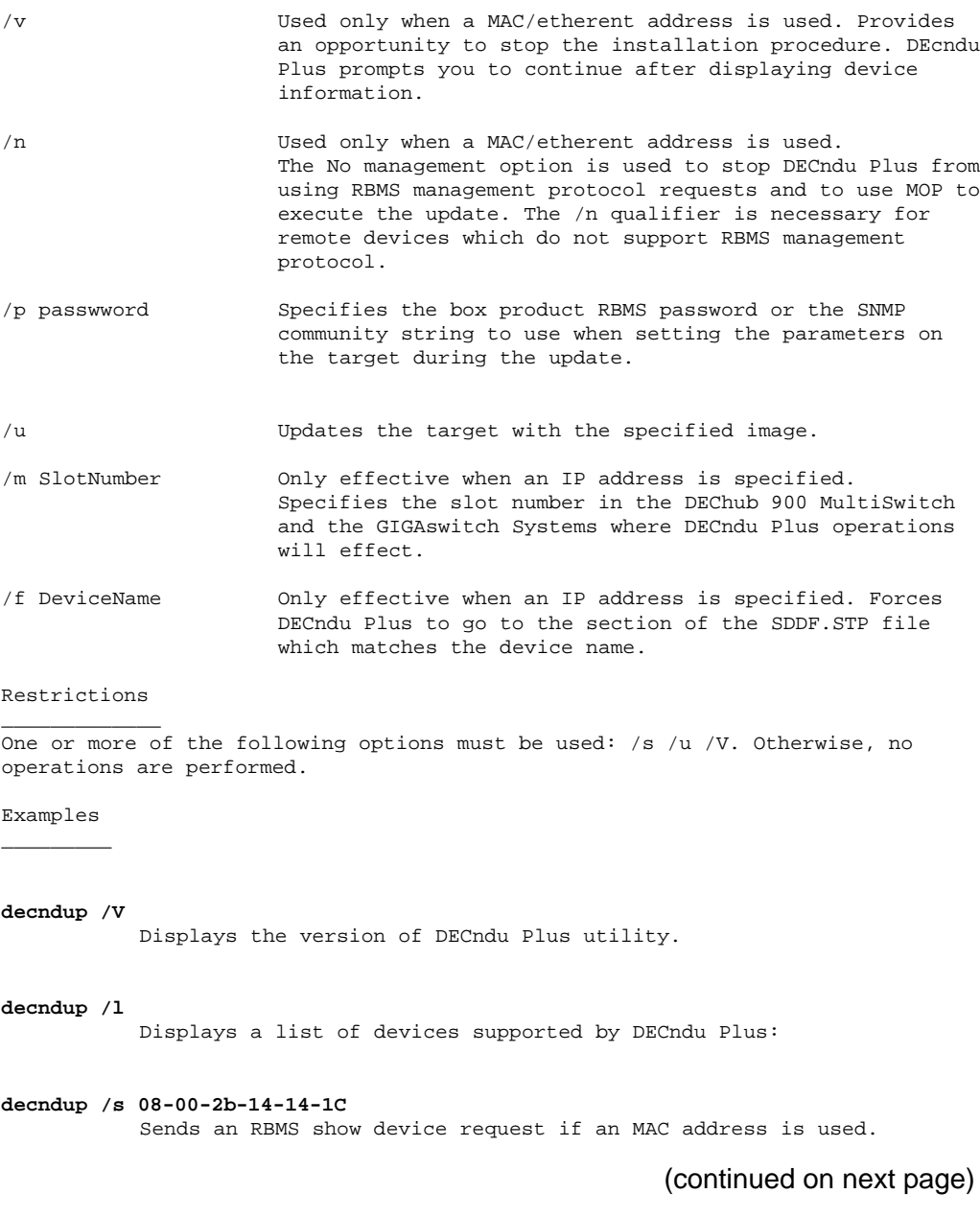

Setting up DECndu Plus on MS-DOS 3-5

#### **Example 3–1 (Cont.): DECndu Plus Help**

- **decndup /s 16.21.16.21** Sends an SNMP get sysDescr if an IP address is used. **decndup /s /f chasdescr /m 5 -s 16.20.217.130** Sends an SNMP get chasSlotModuleDescr and displays a description of slot 5. The IP address should be the IP address of the DEChub 900 Multiswtich. **decndup /s /f gigdescr /m 7 -s 16.20.36.100** Shows GIGAswitch slot 7 status, type, hardware rev, and software rev. **decndup /u 08–00–2B–14–14–1C c:\decndu\defcn220.sys** Updates a device which supports RBMS and MOP protocols because the MAC address is specified as the target. **decndup /u 08–00–2B–14–14–1C c:\decndu\defcn220.sys** Updates a device which supports RBMS and MOP protocols because the MAC address is specified as the target. **decndup /u /v /i /p defebpass 08-00-2B-14-14-1C c:\decndu\defcn220.sys** Updates a remote device with a password, verifies and displays informational messages. **decndup /u /f pcommon 16.21.16.22 c:\firmware\nirep.bin** Updates a stand alone device which supports SNMP and TFTP protocols and supports the DEChub common MIB.
- **decndup /u /f hubmanv2 /m 9 16.21.16.22 c:\firmware\mam2.bin** Updates the DEChub 900 Hub Manager.
- **decndup /u /f hubmanv2 /m 9 /p setcommunity c:\firmware\mamv2.bin** Updates the DEChub 900 Hub Manager with a community string other than public.
- **decndup /u /f hubmodule /m 5 16.20.16.13 c:\firmware\newfw.bin** Updates the DEChub 900 module in slot 5 of the hub.
- **decndup /u /m 4 /p 08002bc00100 16.21.37.100 c:\firmware\fglop043.rsx** Updates an FGL in slot 4 of a GIGAswitch with the password "09002bc0100"

3–6 Using DECndu Plus (MS-DOS)

## **3.5 Updating the Microcode**

To update the microcode for the network device or the module, refer to the release notes and the appropriate chapter listed below:

- DECbridge 90 and DECbridge 90FL Chapter 4
- DECbridge 500/600 series Chapter 5
- DECconcentrator 500 Chapter 6
- DEChub and GIGAswitch Chapter 7

Setting up DECndu Plus on MS-DOS 3–7

## **Updating the DECbridge 90 and the DECbridge 90FL Microcode**

This chapter explains how to update the DECbridge 90 and the DECbridge 90FL microcode. The update procedure takes from 3 to 5 minutes. Refer to the DECbridge 90 release notes for the correct file names and disk space requirements. Appendix A provides examples of the update procedure.

Refer to Example 3–1 for a description of the DECndu Plus command qualifiers.

#### **NOTES**

Ensure that you meet the preinstallation requirements in Chapter 2 and that DECndu Plus Version 1.0 is set up correctly on a bootable floppy diskette.

The update procedure applies to both the DECbridge 90 and the DECbridge 90FL units.

### **4.1 DECbridge 90 Requirements**

Before you update the DECbridge 90 microcode, perform the following four steps:

- 1. Read the release notes.
- 2. Record the DECbridge 90 file name from the DECbridge 90 release notes.
- 3. Verify and record the DECbridge 90 hardware address, which is located on the bezel.

4–1

4. Change the password to eight or fewer characters. Refer to the *DECbridge 90 Owner's Manual* and the *DECbridge 90FL Owner's Manual*.

### **4.2 Updating the DECbridge 90 Microcode on MS-DOS**

For help on DECndu Plus, type **decndup**/? at the prompt and press Return.

#### **4.2.1 DECbridge 90 Update Files**

Refer to the DECbridge 90 release notes for the file names and a description of the files that you receive with the update.

#### **4.2.2 Update Procedure**

#### **NOTES**

You must use the  $/$ **n** (NO MANAGEMENT) qualifier to update the DECbridge 90 and the DECbridge 90FL microcode.

The examples in this chapter use bridge\_1 for the password, dewgbnnn.sys for the device file name version number, and 08-00-2b-11-22–33 for the hardware address.

To update the the DECbridge 90 microcode, perform the following seven steps:

- 1. Insert the DECbridge 90 floppy diskette into the appropriate drive.
- 2. Copy the update files, to your hard disk, by typing the following and then pressing Return :

copy a:\*.\*

- 3. Print and read the DECbridge 90 release notes.
- 4. Remove the DECbridge 90 floppy diskette.
- 5. Insert the DECndu Plus boot floppy diskette. DECndu Plus must be run from drive A.

4–2 Using DECndu Plus (MS-DOS)

6. Reboot the system by holding down the  $\boxed{\text{Ctrl}}$  and  $\boxed{\text{Alt}}$  keys and pressing the Del key.

#### **NOTE**

If you experience errors, check the **config.sys** and the **protocol.ini** files that you edited for typographical errors.

7. Start the update procedure, from the A drive, by typing the following and pressing Return :

If the DECbridge unit does not have a password, type:

decndup /u /n 08-00-2b-11-22–33 c:\decndu\dewgbnnn.sys

If the DECbridge unit has a password, type:

decndup /u /n /p bridge\_1 08-00-2b-11-22–33 c:\decndu\dewgbnnn.sys

#### **NOTE**

The DECbridge unit resets during the software downline load and shuts down for approximately 2 minutes.

#### **4.2.3 Update Verification Procedure**

If the firmware version supports the RBMS protocol, you can verify the update by typing the  $\sqrt{s}$  command and the hardware address as follows and pressing  $\sqrt{\frac{Return}{k}}$ :

decndup /s 08-00-2B-11-22-33

Updating the DECbridge 90 and the DECbridge 90FL Microcode 4–3

## **Updating the DECbridge 500/600 Series Microcode**

This chapter explains how to update the DECbridge 500/600 series microcode. The update procedure takes from 3 to 5 minutes. Refer to the DECbridge 500/600 series release notes for the correct file names and disk space requirements. Appendix A provides examples of the update procedure.

Refer to Example 3–1 for a description of the DECndu Plus command qualifiers.

#### **NOTE**

Ensure that you meet the preinstallation requirements in Chapter 2 and that DECndu Plus Version 1.0 is set up correctly on a bootable floppy diskette.

#### **5.1 DECbridge 500/600 Series Requirements**

Before you update the DECbridge 500/600 series microcode, perform the following four steps:

- 1. Read the release notes.
- 2. Record the DECbridge 500/600 series file name from the DECbridge 500/600 series release notes.
- 3. Verify and record the DECbridge 500/600 series hardware address, which is located on the AP board.

5–1

4. Ensure that the configuration switches 3, 4, 5, and 6 are enabled (ON). Refer to the *DECbridge 500/600 Series Installation and Upgrade* manual for more information about the switches.

#### **NOTE**

When the AP board reset-to-defaults switch is set to ON (down position), the password and other settings are lost. Previous settings are also lost if the firmware's nonvolatile settings are changed. Refer to the DECbridge 500/600 series release notes for more information.

### **5.2 Updating the DECbridge 500/600 Series Microcode on MS-DOS**

For help on DECndu Plus, type **decndup/?** at the prompt and press Return.

#### **5.2.1 DECbridge 500/600 Series Update Files**

Refer to the DECbridge 500/600 series release notes for the file names and a description of the files that you receive with the update.

#### **5.2.2 Update Procedure**

#### **NOTE**

The examples in this chapter use fddi\_mdt for the password, 08-00-2b-11-22-33 for the hardware address, and defeb\_5xx\_nnn.sys for the file name.

To update the the DECbridge 500/600 series microcode, perform the following seven steps:

- 1. Insert the DECbridge 500/600 series floppy diskette into the appropriate drive.
- 2. Copy the update files onto your hard disk by typing the following and then pressing Return :

copy a:\*.\*

- 3. Print and read the release notes.
- 4. Remove the DECbridge 500/600 series floppy diskette.

5–2 Using DECndu Plus (MS-DOS)

- 5. Insert the DECndu Plus boot floppy diskette. DECndu Plus must be run from drive A.
- 6. Reboot the system by holding down the Ctrl and Alt keys and pressing the Del key.

#### **NOTE**

If you experience errors, check the **config.sys** and the **protocol.ini** files that you edited for typographical errors.

7. Start the update procedure, from the A drive, by typing the following and press Return :

If the DECbridge unit does not have a password, type:

decndup /u /v /i 08-00-2B-11-22-33 c:\decndu\defeb\_5xx\_nnn.sys

If the DECbridge unit has a password, type:

decndup /u /v /i /p fddi\_mdt 08-00-2b-11-22–33 c:\decndu\defeb\_5xx\_nnn.sys

#### **NOTE**

The DECbridge unit resets during the software downline load and shuts down for approximately 2 minutes.

#### **5.2.3 Update Verification Procedure**

To verify the device and firmware version, enter the **/s** command and the hardware address by typing the following and pressing Return :

decndup /s 08-00-2B-11-22-33

Updating the DECbridge 500/600 Series Microcode 5–3

## **Updating the DECconcentrator 500 Microcode**

This chapter explains how to update the DECconcentrator 500 microcode. The update procedure takes from 3 to 5 minutes. Refer to the DECconcentrator 500 release notes for the correct file names and disk space requirements. Appendix A provides examples of the update procedure.

Refer to Example 3–1 for the descriptions of the DECndu Plus command qualifiers.

#### **NOTE**

Ensure that you meet the preinstallation requirements in Chapter 2 and that DECndu Plus Version 1.0 is set up correctly on a bootable floppy diskette.

#### **6.1 DECconcentrator 500 Requirements**

Before you update the DECconcentrator 500 microcode, perform the following four steps:

- 1. Read the release notes.
- 2. Record the DECconcentrator 500 file name from the DECconcentrator 500 release notes.
- 3. Verify and record the DECconcentrator 500 hardware address, which is located on the Network Management Card.

6–1

4. Ensure that the network management write access enable switch is enabled (ON). Refer to the DECconcentrator 500 option card installation manuals for more information about the switches.

#### **NOTE**

When the Network Management Card reset-todefaults switch is set to ON (down position), the password and other settings are lost. Previous settings are also lost if the firmware's nonvolatile settings are changed. Refer to the DECconcentrator 500 release notes for more information.

### **6.2 Updating the DECconcentrator 500 Microcode on MS-DOS**

For help on DECndu Plus, type **decndup**/? at the prompt and press Return.

#### **6.2.1 DECconcentrator 500 Update files**

Refer to the DECconcentrator 500 release notes for the file names and a description of the files that you receive with the update.

#### **6.2.2 Update Procedure**

#### **NOTE**

The examples in this chapter use fddi\_mdt for the password, 08-00-2b-11-22-33 for the hardware address, and defcnnnn.sys for the file name.

To update the DECconcentrator 500 microcode, perform the following seven steps:

- 1. Insert the DECconcentrator 500 floppy diskette into the appropriate drive.
- 2. Copy the update files onto your hard disk by typing the following and then pressing Return :

copy a:\*.\*

- 3. Print and read the DECconcentrator 500 release notes.
- 4. Remove the DECconcentrator 500 floppy diskette.

6–2 Using DECndu Plus (MS-DOS)

- 5. Insert the DECndu Plus boot floppy diskette. DECndu Plus must be run from drive A.
- 6. Reboot the system by holding down the  $[Ctr]$  and  $[At]$  keys and pressing the Del key.

#### **NOTE**

If you experience errors, check the **config.sys** and the **protocol.ini** files that you edited for typographical errors.

7. Start the update procedure, from the A drive, by typing the following and pressing Return :

If the DECconcentrator unit does not have a password type:

decndup /u /v /i 08-00-2b-11-22-33  $c:\d$ ecndu $\det$ cnnnn.sys

If the DECconcentrator unit has a password, type:

decndup /u /v /i /p fddi\_mdt 08-00-2b-11-22–33 c:\decndu\defcnnnn.sys

#### **NOTE**

The DECconcentrator unit resets during the software downline load and shuts down for approximately 2 minutes.

#### **6.2.3 Update Verification Procedure**

To verify the device and firmware version, enter the **/s** command and the hardware address as follows and press Return:

```
decndup /s 08-00-2B-11-22-33
```
Updating the DECconcentrator 500 Microcode 6–3

## **Updating the DEChub and GIGAswitch Module Microcode**

This chapter explains how to update the DEChub 900 Hub Manager, DEChub modules, and the GIGAswitch module microcode. The microcode update takes from 3 to 5 minutes. Refer to the release notes for update preinstallation requirements, correct file names, and disk space requirements. Appendix A provides examples of the update procedure.

Refer to Example 3–1 for the descriptions of the DECndu Plus command qualifiers.

#### **NOTE**

Ensure that you meet the installation requirements in Chapter 2 and that DECndu Version 1.0 is set up correctly on a bootable floppy diskette.

### **7.1 Requirements**

Before you update the microcode, perform the following steps:

- 1. Read the release notes.
- 2. Record the file name from the release notes.
- 3. Verify and record the IP address.

7–1

**7**

#### **7.2 Updating the Microcode on MS-DOS**

For help on DECndu Plus, type **decndup/?** at the prompt and press Return.

#### **7.2.1 DEChub Hub Manager, DEChub Module and GIGAswitch Module Update Files**

Refer to the release notes for the file names and a description of the files that you receive with the update.

#### **7.2.2 Update Procedure**

#### **NOTE**

The update procedure uses mam.bin, module.bin, and nirep.bin, for the file names and version numbers. Refer to the module release notes for the current file name and version number.

To update the microcode perform the following seven steps:

- 1. Insert the floppy diskette into the load host floppy diskette drive A.
- 2. Copy the update files, to your hard disk, by typing the following and then pressing Return :

copy a:\*.\*

- 3. Print and read the release notes.
- 4. Remove the network device or module microcode floppy diskette.
- 5. Insert the DECndu Plus boot floppy diskette. DECndu Plus must be run from drive A.
- 6. Reboot the system by holding down the  $\boxed{\text{Ctrl}}$  and  $\boxed{\text{Alt}}$  keys and pressing the Del key.

#### **NOTE**

If you experience errors, check the **config.sys** and the **protocol.ini** files that you edited for typographical errors.

7–2 Using DECndu Plus (MS-DOS)

7. Refer to the command line for the network device or the module that you are updating (specify the full pathname of the microcode) and press Return :

#### **NOTE**

Substitute the file name, drive, module slot number, and the IP address as appropriate to your network configuration.

For the DEChub 900 MultiSwitch Hub Manager, type the following:

decndup /u /f hubmanv2 /m 9 16.21.16.22 c:\firmware\mam.bin

For the DEChub module (installed in slot 5, with a community string default to public), type the following:

decndup /u /f hubmodule /m 5 16.20.16.13 c:\firmware\module.bin

For the DEChub 900TM 32 Port Repeater, or a standalone module which supports SNMP and TFTP protocols and supports the DEChub common MIB, type the following:

decndup /u /f pcommon 16.21.16.21 c:\firmware\repb1111.bin

For the GIGAswitch module (slot 4 with a community string of "08002bc00100"), type the following:

decndup /u /m 11 /p 08002bc00100 16.21.37.100 c:\firmware\fglop043.rsx

Updating the DEChub and GIGAswitch Microcode 7–3

#### **7.2.3 Update Verification Procedure**

To show device information, verify the device and firmware version, refer to the correct command line (include the IP address, and slot number if applicable), and press Return :

For the DEChub 900 MultiSwitch Hub Manager and standalone modules type the following:

decndup /s 16.20.40.64

For the DEChub module (installed in slot 5, with a community string default to public), type the following:

decndup /s /f chasdescr /m 5 16.20.16.13

For the DEChub 900TM 32 Port Repeater, or a standalone module which supports SNMP and TFTP protocols and supports the DEChub common MIB, type the following:

decndup /s 16.21.16.21

For the GIGAswitch module (slot 4, with a community string of "08002bc00100"), type the following:

decndup /s /f gigdescr /m 11 16.21.37.100

7–4 Using DECndu Plus (MS-DOS)

## **Examples**

**A**

This appendix provides examples of the microcode update and verification procedures. Your command line will differ from those shown in the examples, depending on the qualifiers and device that you are updating. Refer to the following list for examples of the procedures for the microcode that you are updating:

- Example A–1 and Example A–2 DECbridge 90
- Example A–3 and Example A–4 DECbridge 500/600 series
- Example A–5 and Example A–6 DEC concentrator 500
- Example A–7 and Example A–8 DEChub 900 MultiSwitch Hub Manager
- Example A–9 and Example A–10 DEChub module
- Example A–11 and Example A–12 DEChub module 900TM 32 Port Repeater or a standalone module
- Example A–13 and Example A–14 GIGAs witch module

## **Example A–1: DECbridge 90 Microcode Update**

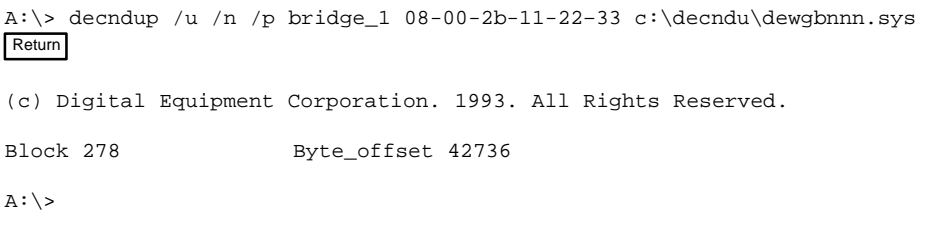

### **Example A–2: DECbridge 90 Microcode Update Verification**

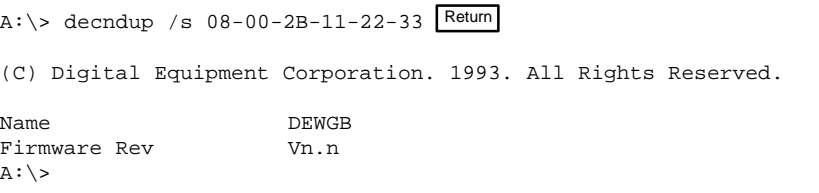

A–2 Using DECndu Plus (MS-DOS)

#### **Example A–3: DECbridge 500/600 Series Microcode Update**

```
A:\> deendup /u /v /i 08-00-2b-11-22-33 c:\dendu\defeb_5xx_nnn.sys (c) Digital Equipment Corporation. 1993. All Rights Reserved.
DECnduPlus: Sending RBMS read device message 
DECnduPlus: Target is a DEFEB version n.n
Do you want to continue? (y/n) y Return
DECnduPlus: Setting RBMS DLU switch to TRUE
DECndu: Beginning MOP downline load
Block 278 Byte_offset 42736
DECnduPlus: MOP downline load completed
DECndu: Waiting for device to come back on-line
<119>DECnduPlus: Sending RBMS read device message
DECnduPlus: Device back on-line
DECnduPlus: Target is a DEFEB version n.n
DECnduPlus: Setting RBMS DLU switch to FALSE
A:\&
```
#### **Example A–4: DECbridge 500/600 Series Microcode Update Verification**

A:\> decndup /s 08-00-2B-11-22-33 Return (C) Digital Equipment Corporation. 1993. All Rights Reserved. Name DEFEB Firmware Rev Vn.n  $A:\searrow$ 

Examples A–3

#### **Example A–5: DECconcentrator 500 Microcode Update**

```
A:\> decndup /u /v /i 08-00-2b-11-22-33 c:\decndu\defcnnnn.sys Return
(c) Digital Equipment Corporation. 1993. All Rights Reserved.
DECnduPlus: Sending RBMS read device message
DECnduPlus: Target Device is a DEFCN Version n.n
Do you want to continue? (y/n) y Return
DECnduPlus: Setting RBMS DLU switch to TRUE
DECnduPlus: Beginning MOP downline load
Block 278 Byte_offset 42736
DECnduPlus: MOP downline load completed
DECnduPlus: Waiting for device to come back on-line
119DECnduPlus: Sending RBMS read device message
DECnduPlus: Device back on-line
DECnduPlus: Target is a DEFCN Version n.n
DECnduPlus: Setting RBMS DLU switch to FALSE
A:\searrow
```
#### **Example A–6: DECconcentrator 500 Microcode Update Verification**

A:\> decndup /s 08-00-2B-11-22-33 Return (c) Digital Equipment Corporation. 1993. All Rights Reserved. Name DEFCN Firmware Rev Vn.n  $A:\&$ 

A–4 Using DECndu Plus (MS-DOS)

**Example A–7: DEChub 900 MultiSwitch Hub Manager Microcode Update**

| A:\> decndup /u /f hubmanv2 /m 9 16.20.16.22 c:\firmware\mam.bin Return                                 |
|----------------------------------------------------------------------------------------------------|
| (C) Digital Equipment Corporation. 1993. All Rights Reserved.                                           |
| [HUBMANV2] Getting sysDescr<br>Hub900MultiSwitch, DEChub 900 MultiSwitch, HW=E, RO=V1.1.6, SW=T2.0.22.2 |
| [HUBMANV2] Setting (ChasLoadEntryStatus) to CreateRequest (2)                                           |
| [HUBMANV2] Set load host IP address (ChasLoadIpHostAddr)<br>16.20.216.200                               |
| [HUBMANV2] Setting load filename<br>man.bin                                                             |
| [HUBMANV2] Setting ChasLoadEntryStatus) Valid (1)                                                       |
| [HUBMANV2] Setting (ChasLoadAdminStatus) Start-write (2)                                                |
| [HUBMANV2] STARTING TFTP SERVER                                                                         |
| BLOCKNO = 769 BYTES = 393216                                                                            |
| [HUBMANV2] TFTP DOWNLOAD COMPLETED                                                                      |
| DECnduPlus: SUCCESS                                                                                     |
| $A: \>$                                                                                                 |

#### **Example A–8: DEChub 900 MultiSwitch Hub Manager Microcode Update Verification**

 $A:\rangle$  decndup /s 9 16.20.16.22 Return (C) Digital Equipment Corporation. 1993. All Rights Reserved. [SYSDESCR] Getting Device INFO (sysDescr) Hub900MultiSwitch, DEChub 900 MultiSwitch, HW=E,RO=V1.1.6,SW=T2.0.22.2 DECnduPlus: SUCCESS  $A:\&$ 

Examples A–5

#### **Example A–9: DEChub Module (installed in slot 5) Microcode Update**

```
A:\> decndup /u /f hubmodule /m 5 16.20.16.13 c:\firmware\module.bin Return
(C) Digital Equipment Corporation. 1993. All Rights Reserved.
[HUBMODULE] Getting Device chassis module info (ChasSlotModuleDescr)
    DECrepeater 900TL, Token Ring In/Ring Out Rptr,HW=0.3,RP=0.F,SW=1.1
[HUBMODULE] Set load host IP address (ChasLoadIpHostAddr)
   16.20.36.30
[HUBMODULE] Setting load filename
   c:\firmware\module.bin
[HUBMODULE] Setting (ChasLoadEntryStatus) Valid (1)
[HUBMODULE] Setting (ChasLoadAdminStatus) Start-write (3)
[HUBMODULE] STARTING TFTP SERVER
BLOCKNO = 9 BYTES = 4464
[HUBMODULE] TFTP DOWNLOAD COMPLETED or TIMED OUT
[HUBMODULE] Polling for chasLoadOperStatus
2– SUCCESS
[HUBMODULE] Getting Device specific load status
   1
DECnduPlus: SUCCESS
A:\&
```
#### **Example A–10: DEChub Module (installed in Slot 5) Microcode Update Verification**

 $A:\rangle$  decndup /s /f chasdescr /m 5 16.20.16.13 Return (C) Digital Equipment Corporation. 1993. All Rights Reserved. [CHASDESCR] Getting Device chassis module info (ChasSlotModuleDescr) DECrepeater 900TL, Token Ring In/Ring Out Rptr,HW=0.3,RP=0.F,SW=1.1 DECnduPlus: SUCCESS  $A:\&$ 

A–6 Using DECndu Plus (MS-DOS)

#### **Example A–11: DEChub 900TM 32 Port DECrepeater, or a Standalone (which supports SNMP and TFTP protocols and the DEChub common MIB) Microcode Update**

A:\>decndup /u /f pcommon 16.21.16.21 c:\firmware\repb1111.bin Return (C) Digital Equipment Corporation. 1993. All Rights Reserved. DECrepeater 900TM 32 Port TP Etherent Rptr SNMP,HW=v0,RO=v0,SW=v0.0b1.11.1 [DECrepeater 900] Setting server IP address (pcomLoadIpHostAddr). [DECrepeater 900] Getting Server IP Address 16.20.36.30 [DECrepeater 900] Setting filename (pcomLoadFilename). [DECrepeater 900] Get filename. c:repb1111.bin [DECrepeater 900] Setting AdminStatus/trigger (pcomLoadAdminStatus) [DECrepeater 900] TFTP server BLOCKNo = 810 BYTES = 415232 [DECrepeater 900] TFTP server completed. [DECrepeater 900] Polling for sysDescr <9> <9> <9> <9> <9> [DECrepeater 900] Getting sysDescr DECrepeater 900TM 32 Port TP Ethernet Rptr SNMP,HW=v0,RO=v0,SW=v0.0b1.11.1 DECnduPlus – SUCCESS

#### **Example A–12: DEChub 900TM 32 Port DECrepeater, or a Standalone (which supports SNMP and TFTP protocols and the DEChub common MIB) Microcode Update Verification**

 $A:\rangle$  decndup /s 16.21.16.21 Return (C) Digital Equipment Corporation. 1993. All Rights Reserved. [SYSDESCR] Getting Device INFO (sysDescr) DECrepeater 900TM 32 Port TP Etherent Rptr SNMP,HW=v0,RO=v0,SW=v0.0b1.11.1 DECnduPlus: SUCCESS  $A:\&$ 

Examples A–7

#### **Example A–13: GIGAswitch Module (slot 11, with a community string of "08002bc00100") Microcode Update**

A:\> decndup /u /m 11 /p 08002bc00100 16.21.37.100 c:\firmware\fglop043.rsx Return (C) Digital Equipment Corporation. 1993. All Rights Reserved. GIGASwitch Network Platform [GIGAswitch] Getting TFTP Server IP Address. 16.20.36.30 [GIGAswitch] Setting TFTP Server IP Address. [GIGAswitch] Getting TFTP Server IP Address. 16.20.36.30 [GIGAswitch] Getting firmware image file name. fglop043.rsx [GIGAswitch] Setting firmware image file name. fglop043.rsx [GIGAswitch] Getting firmware image file name. fglop043.rsx [GIGAswitch] Triggering image file transfer. [GIGAswitch] Starting TFTP Server BLOCKNo = 419 BYTES = 214017 [GIGAswitch] Polling for file transfer completion. 3 – IN\_PROGRESS <4> 5 – SUCCESS [GIGAswitch] Getting slot number. 11 [GIGAswitch] Setting slot number. 11 [GIGAswitch] Getting copyType. 3 – FGL–2 [GIGAswitch] Triggering flash update. [GIGAswitch] Polling for load completion. 3 – IN\_PROGRESS <4> 3 – IN\_PROGRESS  $< 4 >$ 3 – IN\_PROGRESS  $< 4 >$ 5 – SUCCESS DECnduPlus: SUCCESS

A–8 Using DECndu Plus (MS-DOS)

#### **Example A–14: GIGAswitch Module (slot 11, with a community string of "08002bc00100") Microcode Update Verification**

A:\> decndup /s /f gigdescr /m 11 16.21.37.100 (C) Digital Equipment Corporation. 1993. All Rights Reserved. [GIGDESCR] Getting GIGAswitch module Status. 3 – POWERUP [GIGDESCR] Getting GIGAswitch module Type. 2 – FGL [GIGDESCR] Getting GIGAswitch module Hardware Rev. B [GIGDESCR] Getting GIGAswitch module Firmware Rev. 0.43 DECnduPlus: SUCCESS

 $\mathbb{A}\colon\backslash\!>$ 

Examples A–9

## **Related Documentation**

Additional information can be found in the following documents. Refer to the back of this manual for ordering information.

• *DECbridge 90 Owners' Manual* (Order No. EK-DEWGB-OM)

This manual explains how to install, configure, operate, and manage the DECbridge 90 units.

• *DECbridge 90FL Owners' Manual* (Order No. EK-DEWGF-OM)

This manual explains how to install, configure, operate, and manage the DECbridge 90FL unit.

• *DECbridge 500/600 Series Installation and Upgrade* (Order No. EK-DEFEB-IN)

This manual explains how to install, configure, operate, and manage the DECbridge 500/600 series units.

• *DECconcentrator 500 Installation* (Order No. EK-DEFCN-IN)

This manual explains how to install and operate the DECconcentrator 500 unit.

• *DECconcentrator 500 Multimode Option Card Installation* (Order No. EK-DEFCN-MM)

This manual explains how to install and check the DECconcentrator 500 multimode option card.

• *DECconcentrator 500 Single-Mode Option Card Installation* (Order No. EK-DEFCN-SM)

This manual explains how to install and check the DECconcentrator 500 single-mode option card.

• *Networks and Communications Product Documentation* (Order No. EK-NACPD-RE)

This manual lists the title and order number for each publication associated with Digital's networks and communications products.

• *Networks Buyer's Guide*

This guide describes Digital's networking products. Contact your local sales office to receive a copy.

• *PC User's Guide*

B–2 Using DECndu Plus (MS-DOS)

## **Index**

## **A**

Accessing help on DECndu Plus, 3–4 ASCII text files, 3–4

## **C**

Config.sys file, editing, 3–2 Configuration switches, DECbridge 500/600 series, 5–2 Contents of update package, 2–1

## **D**

DECbridge 500/600 series configuration switches, 5–2 requirements, 5–1 update file location, 5–2 procedure, 5–2, 5–3 verification, 5–3 DECbridge 90 password length, 4–2 requirements, 4–1 update file location, 4–2 procedure, 4–2, 4–3

verification procedure, 4–3 DECconcentrator 500 requirements, 6–1 update file location, 6–2 procedure, 6–2, 6–3 verification, 6–3 DEChub module requirements, 7–1 update file location, 7–2 procedure, 7–2, 7–3 verification, 7–4 DEChub 900 MultiSwitch Hub Manager. *See* Hub Manager DECndu Plus command qualifiers, 3–4 error message file, 3–4 files, 3–3 help, 3–4, 3–5, 3–6 overview, 1–1 readme files, 3–4 set up procedure, 3–1, 3–2 set up time, 3–1 supported devices, 1–1

Index–1

system requirements, 2–1 Device support, 1–1 Documentation printing procedure, 3–4

## **E**

Editing files, 3–2

## **F**

Files, DECndu Plus, 3–3

## **G**

GIGAswitch module requirements, 7–1 update file location, 7–2 procedure, 7–2, 7–3 verification, 7–4

## **H**

Hardware requirements, 2–2 Help information, DECndu Plus, 3–4, 3–5, 3–6 Hub Manager, update procedure, 7–3, 7–4

## **I**

IP address DEChub module, 7–1 GIGAswitch module, 7–1

Index–2

## **N**

Network Management Card, switch settings,  $6-2$ 

## **P**

Password length, DECbridge 90, 4–2 PC, configuration, 2–2 Prerequisites, DECndu Plus, 2–1 Printing the documentation, 3–4 Protocol.ini file, editing, 3–2

## **R**

Release notes, DECndu Plus, 3–4 Requirements DECbridge 500/600 series, 5–1 DECbridge 90, 4–1 DECconcentrator 500, 6–1 DEChub module, 7–1 DECndu Plus, 2–1 GIGAswitch module, 7–1

## **S**

Sddf.stp file, editing, 3–2 Set up procedure, DECndu Plus, 3–1, 3–2 Setting up DECndu Plus, 3–1 Software requirements, 2–2 Supported devices, 1–1 System requirements, 2–2

## **T**

Time to complete microcode update DECbridge 500/600 series, 5–1 DECbridge 90, 4–1

DECconcentrator 500, 6–1 DEChub module, 7–1 GIGAswitch module, 7–1 Time to set up, DECndu Plus, 3–1

## **U**

Update DECbridge 500/600 series, 5–2 DECbridge 90, 4–2 DECconcentrator 500, 6–2, 6–3 DEChub module, 7–2 GIGAswitch module, 7–2 Hub Manager, 7–2 Update examples DECbridge 500/600 series, A–3 DECbridge 90, A–2 DECconcentrator 500, A–4 DEChub 900, A–5 DEChub module, A–6 DEChub module (standalone), A–7 GIGAswitch module, A–8

Update package contents, 2–1 Update procedure DECbridge 500/600 series, 5–2, 5–3 DECbridge 90, 4–2, 4–3 DECconcentrator 500, 6–2, 6–3 DEChub module, 7–2, 7–3 GIGAswitch module, 7–2, 7–3 Hub Manager, 7–2, 7–3 Update verification procedure DECbridge 500/600 series, 5–3 DECbridge 90, 4–3 DECconcentrator 500, 6–3 DEChub module, 7–4 GIGAswitch module, 7–4

## **V**

Verifying, hardware address DECbridge 500/600 series, 5–1 DECbridge 90, 4–1 DECconcentrator 500, 6–1

Index–3

## **HOW TO ORDER ADDITIONAL DOCUMENTATION**

### **DIRECT TELEPHONE ORDERS**

In continental USA call 1-800-DIGITAL (1-800-344-4825)

In Canada call 1-800-267-6215

In New Hampshire, Alaska or Hawaii call 1-603-884-6660

### **ELECTRONIC ORDERS (U.S. ONLY)**

Dial 1-800-DEC-DEMO with any VT100 or VT200 compatible terminal and a 1200-baud modem.

If you need assistance, call 1-800-DIGITAL (1-800-344-4825)

### **DIRECT MAIL ORDERS (U.S. and Puerto Rico\*)**

DIGITAL EQUIPMENT CORPORATION P.O. Box CS2008 Nashua, New Hampshire 03061

## **DIRECT MAIL ORDERS (Canada)**

DIGITAL EQUIPMENT OF CANADA LTD. 940 Belfast Road Ottawa, Ontario, Canada K1G 4C2 Attn: A&SG Business Manager

## **INTERNATIONAL**

DIGITAL EQUIPMENT CORPORATION A&SG Business Manager c/o Digital's local subsidiary or approved distributor

Internal orders should be placed through the Software Services Business (SSB) Digital Equipment Corporation, Westminster Massachusetts 01473

> \*Any prepaid order from Puerto Rico must be placed with the Local Digital Subsidiary: 1-809-754-7575

#### **Please return this card.**

Your comments and suggestions will help us improve the quality and usefulness of our documentation.

Did you use the manual to install the device as a reference or as a step by step procedure?

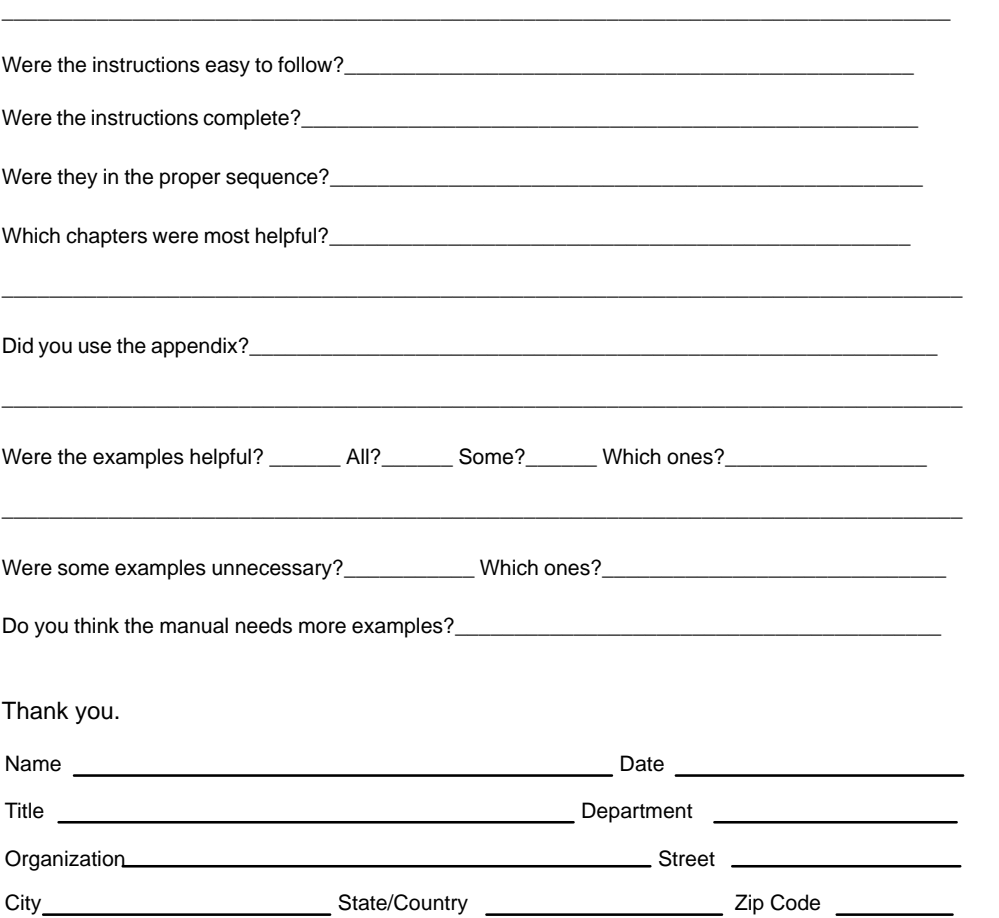

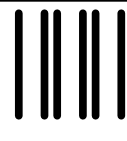

 NO POSTAGE NECESSARY IF MAILED IN THE UNITED STATES

## **BUSINESS REPLY LABEL**

FIRST CLASS PERMIT NO. 33 MAYNARD MASS.

**POSTAGE WILL BE PAID BY ADDRESSEE**

# d<mark>igita</mark>l™

## **Telecommunications and Networks Publications** 550 King Street

Littleton, MA 01460–1289

**DO NOT CUT – FOLD HERE**

## dig<mark>ital</mark>

Printed in U.S.A.